## ZeitpadXT-App installieren

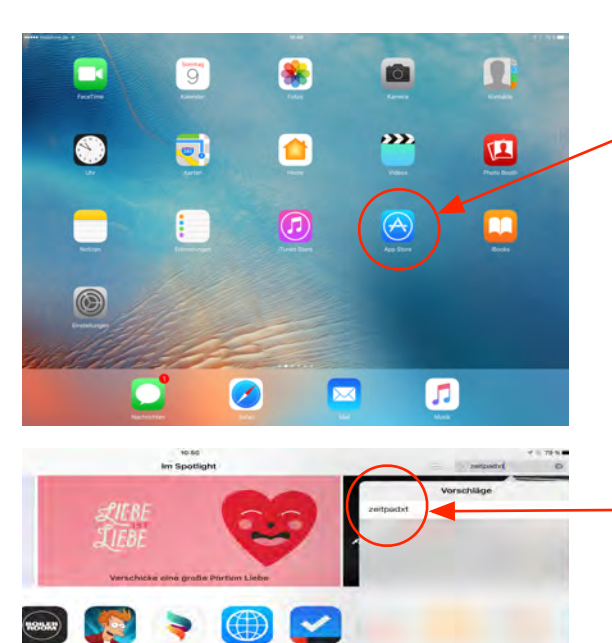

 $\bar{\mathbb{Q}}$ 

ZeitpadxT

**Q** ouik is

## Schritt 1

Auf dem IPAD Programm "Appstore" starten App installieren

Schritt 2 Nach ZeitpadXT suchen

Schritt 3

App herunterladen und dann starten. Damit eine App aus dem Appstore installiert werden kann - muss eine Apple-ID vorhanden sein

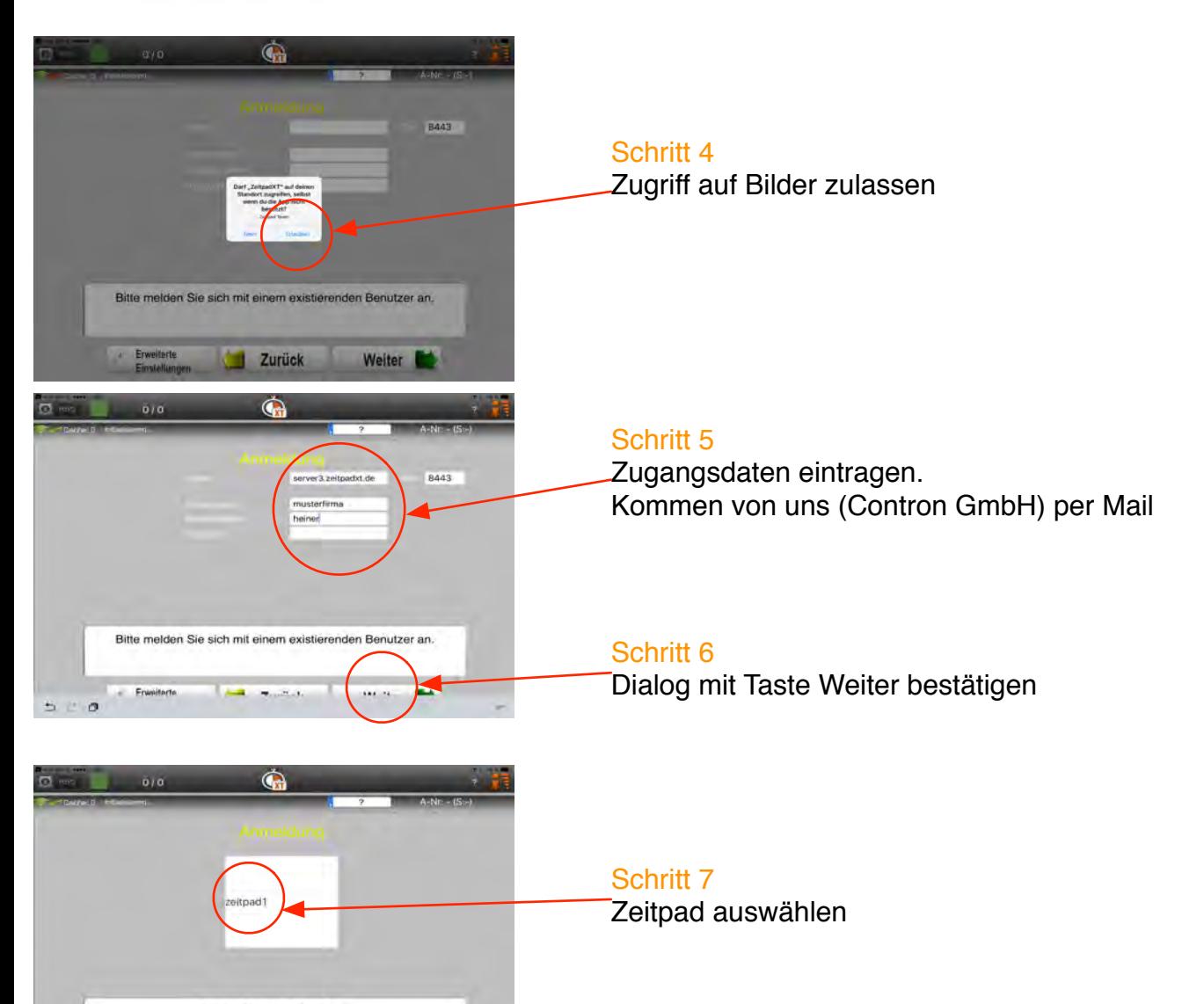

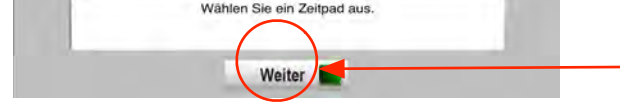

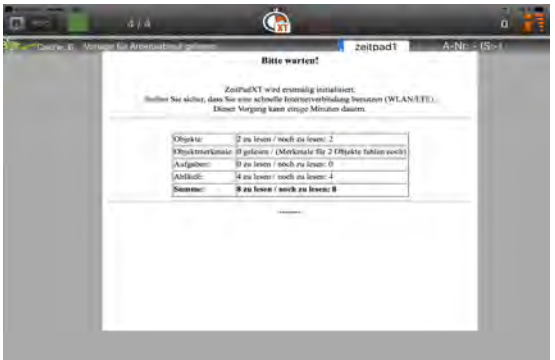

Die App startet automatisch mit dem synchronisieren der Objekte

Schritt 8

Zeitpad auswählen und 2x mit weiter bestätigen